# Usabilidad y Accesibilidad

## Práctica 4: HTML (4)

## 1. Objetivos

- Aprender a crear páginas web accesibles.
- Conocer los principales criterios de conformidad de Web Content Accessibility Guidelines (WCAG) 2.x que se aplican al crear páginas web accesibles.

## 2. Recursos

¿Qué es la accesibilidad web?

- Accesibilidad Web<sup>[1](#page-0-0)</sup>: información sobre la accesibilidad web de la Universidad de Alicante.
- Introducción a la Accesibilidad Web<sup>[2](#page-0-1)</sup>: introducción a la accesibilidad web del W3C.

¿Cómo se puede mejorar la accesibilidad con HTML?

- HTML Accessibility<sup>[3](#page-0-2)</sup>: consejos básicos sobre accesibilidad web de W3Schools.
- HTML: A good basis for accessibility<sup>[4](#page-0-3)</sup>: consejos para mejorar la accesibilidad web de Mozilla Developer Network.
- Writing HTML with accessibility in mind<sup>[5](#page-0-4)</sup>: introducción a la accesibilidad web desde el punto de vista de un desarrollador web.
- Tips for Getting Started Developing for Web Accessibility<sup>[6](#page-0-5)</sup>: consejos básicos sobre accesibilidad web del World Wide Web Consortium.
- **30 Web Accessibility Tips**<sup>[7](#page-0-6)</sup>: 30 consejos sobre accesibilidad web desarrollados y con ejemplos.

## 3. ¿Qué tengo que hacer?

Si una página web no tiene en cuenta la accesibilidad web, ciertos grupos de usuarios con discapacidad pueden tener dificultades en el uso de algunos elementos de las páginas web:

- Discapacidad visual: las imágenes y los elementos multimedia sin texto alternativo; el tamaño del texto muy reducido; la información transmitida exclusivamente a través del color.
- Discapacidad auditiva: la ausencia de transcripciones y descripciones textuales del audio o de la banda sonora de los vídeos; los textos largos y complejos.
- Discapacidad física: las interfaces de usuario que sólo se pueden utilizar con ratón; los enlaces y controles de formulario muy pequeños.
- Discapacidad cognitiva y neurológica: los textos largos y complejos; la ausencia de imágenes que complementen la información textual; las inconsistencias entre distintas páginas de un mismo sitio web.

<span id="page-0-0"></span> $1$ <http://accesibilidadweb.dlsi.ua.es/>

<span id="page-0-1"></span><sup>2</sup><http://www.w3c.es/Traducciones/es/WAI/intro/accessibility>

<span id="page-0-2"></span><sup>3</sup>[https://www.w3schools.com/html/html\\_accessibility.asp](https://www.w3schools.com/html/html_accessibility.asp)

<span id="page-0-3"></span><sup>4</sup><https://developer.mozilla.org/en-US/docs/Learn/Accessibility/HTML>

<span id="page-0-4"></span><sup>5</sup><https://medium.com/alistapart/writing-html-with-accessibility-in-mind-a62026493412>

<span id="page-0-5"></span> $6$ <https://www.w3.org/WAI/tips/developing/>

<span id="page-0-6"></span><sup>7</sup><https://www.washington.edu/accesscomputing/tips/>

Seguramente tus páginas web ya incluyen varias características destinadas a mejorar la accesibilidad de tu sitio web:

- Identificas el idioma de la página web y de las partes que cambian de idioma.
- Empleas las etiquetas semánticas de HTML5 para estructurar las páginas web.
- Usas los encabezados para estructurar cada página web.
- Defines un texto alternativo adecuado para todas las imágenes.
- Usas las etiquetas para identificar los controles de los formularios.
- Identificas correctamente las partes que componen las tablas.

Pero ¿seguro que lo estás haciendo bien? ¿Seguro que estás haciendo todo lo que se puede hacer? En esta práctica debes mejorar la accesibilidad de tu sitio web implementando todas las características de accesibilidad que se describen a continuación. Por supuesto, también puedes implementar cualquier otra característica que se haya explicado en clase o en los cursos en línea y que no esté aquí reflejada o que descubras por tu cuenta.

Por otro lado, los usuarios de un sitio web deben disponer de mecanismos que les ayuden a ubicar el contenido de la manera que mejor se adapte a sus necesidades. Los usuarios pueden encontrar un mecanismo más fácil o más comprensible de usar que otro, dependiendo de su discapacidad. Además, la existencia de diferentes mecanismos puede mejorar la usabilidad del sitio web, ya que brindar la oportunidad de navegar por un sitio web de más de una manera puede ayudar a los usuarios a encontrar la información más rápido.

Todos los sitios web deben proporcionar algún medio de orientación, aunque sean pequeños. Para un sitio web con pocas páginas (menos de 5 páginas), con todas las páginas enlazadas desde la página de inicio, puede ser suficiente proporcionar enlaces desde y hacia la página de inicio. Para un sitio web con más páginas, puede ser necesario proporcionar mecanismos de navegación adicionales.

Por tanto, para ayudar a la navegación, también debes añadir un mapa del sitio web y una ruta de migas de pan para facilitar la navegación de los usuarios por el sitio web. Un mapa del sitio web brinda una descripción general del sitio web. El mapa puede ser textual o visual. En esta práctica puedes optar por cualquiera de las dos opciones.

Por último, debes añadir a tu sitio web una página web con la declaración de accesibili-dad, algo similar a la declaración de accesibilidad de la Universidad de Alicante<sup>[8](#page-1-0)</sup>, de La Moncloa<sup>[9](#page-1-1)</sup> o de  $AENOR<sup>10</sup>$  $AENOR<sup>10</sup>$  $AENOR<sup>10</sup>$ . Por ejemplo, la declaración de accesibilidad debe incluir una explicación sobre:

- La identificación del idioma principal de la página.
- El etiquetado semántico de la página.
- El texto alternativo de las imágenes.
- Los mecanismos de navegación implementados.
- Y el resto de características de accesibilidad implementadas.

Por ejemplo, en la Figura [1](#page-2-0) se puede ver una captura de pantalla de la declaración de accesibilidad de la Universidad de Alicante. La página contiene algunas cosas que todavía no conoces, por ejemplo:

- La Universidad de Alicante se ha comprometido a hacer accesibles sus sitios web y sus aplicaciones para dispositivos móviles, de conformidad con el Real Decreto 1112/2018.
- Este sitio web es parcialmente conforme con el nivel AA de las Pautas de Accesibilidad para el contenido Web en su versión 2.1, debido a las excepciones y a la falta de conformidad de los aspectos que se indican a continuación.

No te preocupes, todo eso y mucho más lo aprenderás en esta asignatura más adelante.

<span id="page-1-0"></span> $8$ <https://web.ua.es/es/accesibilidad/declaracion-de-accesibilidad.html>

<span id="page-1-1"></span> $9$ [http://www.lamoncloa.gob.es/Paginas/es\\_Accesibilidad.aspx](http://www.lamoncloa.gob.es/Paginas/es_Accesibilidad.aspx)

<span id="page-1-2"></span> $10$ <https://www.aenor.com/declaracion-de-accesibilidad>

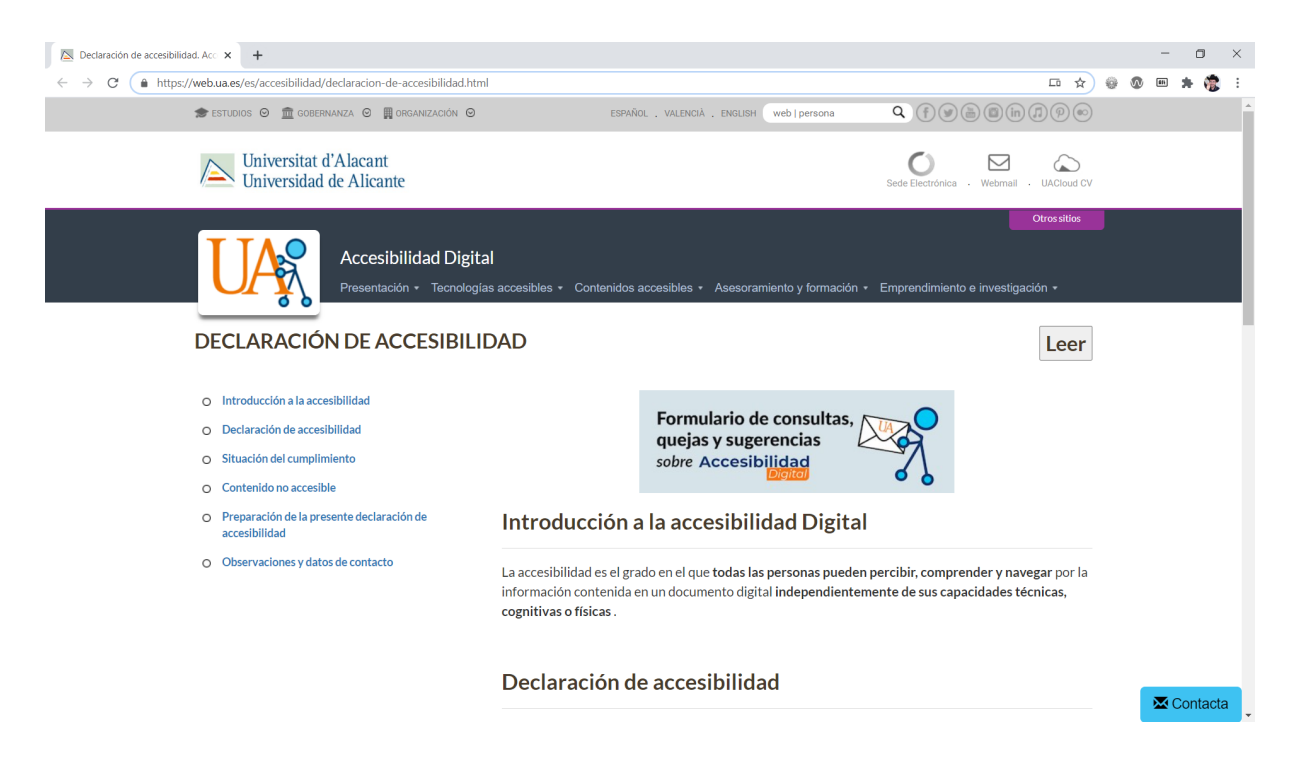

Figura 1: Declaración de accesibilidad de la Universidad de Alicante

## <span id="page-2-0"></span>4. ¿Cómo lo hago?

En esta práctica se tiene que implementar todo lo que se explica a continuación. Algunas características ya las tendrás implementadas, no tendrás que hacer nada al respecto. Pero si alguna característica no está implementada en tu sitio web (por ejemplo, no has puesto abreviaturas o acrónimos), tendrás que añadir contenido nuevo o modificar el contenido existente para que la característica esté presente (por ejemplo, tendrás que añadir algunas abreviaturas o acrónimos y etiquetarlos como se explica a continuación). Puedes añadir todas las páginas nuevas que necesites, no hay ningún problema.

### 4.1. Abreviaturas

Las abreviaturas, acrónimos y siglas pueden crear confusión entre los usuarios que no las conozcan. Para evitarlo, debes definir las abreviaturas al menos la primera vez que aparezcan en cada página web. Para ello se emplea la etiqueta <abbr> y el atributo title:

<p>

```
Para la conservación y la preservación de ballenas se creó en el año 1948 un organismo
    denominado la <abbr title="Comisión Ballenera Internacional">CBI</abbr>, en inglés <abbr
    title="International Whaling Commission" lang="en">IWC</abbr>, como organismo para la
    regulación del funcionamiento de la Convención Internacional para la Regulación de la Caza
    Ballenera (firmada el 2 de diciembre de 1946 en Washington <abbr title="District of Columbia
    " lang="en">D.C.</abbr>).
```
 $\langle$ /p>

Como puedes ver en el ejemplo anterior, conviene indicar el idioma de la definición de la abreviatura si no se corresponde con el idioma principal de la página web.

#### 4.2. Encabezados

Utiliza los encabezados de HTML solo para definir encabezados de la página, no los utilices para mostrar un texto más grande o en negrita, para eso utiliza CSS.

No existe una única forma de emplear los encabezados, pero se considera que es una buena práctica:

■ Utilizar <h1> para el título del sitio web y <h2> para el título de la página web.

No saltar niveles, por ejemplo, no pasar de <h2> a <h4> sin antes haber utilizado al menos un encabezado <h3>.

En "How to structure headings for web accessibility"<sup>[11](#page-3-0)</sup> se dan algunos consejos y se proporcionan algunos ejemplos reales de cómo utilizar correctamente los encabezados. Recuerda que los encabezados deben seguir un orden jerárquico y no debes saltar entre niveles de encabezados (no debes dejar huecos). En "Writing headings"[12](#page-3-1) se proporcionan 10 consejos para escribir encabezados adecuados:

1. Organise content with headings

Group related paragraphs and label them with a sub-heading

- 2. State the central topic in the main heading Ensure your main heading communicates the topic of the page. Aim for an overlap between the main heading phrase and the page <title>
- 3. Write meaningful sub-headings Identify, describe or summarise the content that follows. Think of headings as signposts that tell users what's coming.
- 4. Begin with informative words Avoid wordy or repetitive phrases at the start of headings. Use question-style headings sparingly as they can push more meaningful words out of view.
- 5. Use words your users understand Don't force users to interpret your headings. Use words they are familiar with. Avoid jargon and abbreviations unless they are well known to your target audience.
- 6. Show structure with relevant heading level tags Use the  $\langle h1 \rangle$ tag for your main heading and  $\langle h2 \rangle$  for sub-headings. Use lower-level headings to reflect a deeper heading hierarchy. Don't choose heading level tags just for their size or colour.
- 7. Don't misuse heading level tags Don't use a heading tag for text that is not a heading. If you need larger text for emphasis, ask your web team to create a text style.
- 8. Keep headings concise Don't waste words. If a heading wraps to a second line on a computer screen, it may wrap over several lines on a mobile phone screen.
- 9. Avoid using all capitals Unless your style guide requires otherwise, use sentence or title case. These tend to use
	- less space (capital letters are sometimes WIDER), and can be easier on the eye, especially for longer headings.
- 10. Avoid creating content without sub-headings Look for opportunities to add helpful labels whenever you have more than a few paragraphs of content.

#### 4.3. Enlaces

Los textos de los enlaces tienen que ser significativos y se deben entender fuera del contexto en el que se encuentran. Además, cada enlace debe tener un texto único en la página. Un texto de enlace significativo ayuda a los usuarios de las siguientes formas:

- Ayuda a los usuarios de lectores de pantalla que emplean la opción "lista de enlaces" para navegar por una página web.
- Ayuda a los usuarios de magnificadores de pantalla que a veces solo pueden ver el texto de un enlace y no conocen el contexto en el que se encuentra.
- Ayuda a los usuarios con discapacidad cognitiva que a veces tienen problemas para comprender textos ambiguos o complejos.

<span id="page-3-0"></span> $11$ <https://www.nomensa.com/blog/2017/how-structure-headings-web-accessibility>

<span id="page-3-1"></span><sup>12</sup><https://4syllables.com.au/resources/heading-tips/>

Ayuda a los usuarios con movilidad reducida para que no se esfuercen en activar un enlace que no sea lo que buscan.

Además, un enlace de texto significativo también ayuda a las personas que no leen el texto de una página web, sino que lo escanean. Y también ayuda al posicionamiento de una página web en los buscadores.

Por ejemplo, el siguiente fragmento de una página tiene dos enlaces con un texto incorrecto:

- <p>Las ballenas son animales marinos asombrosos, son los animales más grandes que habitan la Tierra en la actualidad. Para averiguar más cosas sobre las ballenas, <a href="ballenas.html ">pulsa aquí</a>.</p>
- <p>Para averiguar más sobre cómo salvar a las ballenas, <a href="salvar-ballenas.html">pulsa aquí</a>.</p>

Los enlaces anteriores son más accesibles si se escriben como:

<p>Las ballenas son animales marinos asombrosos, son los animales más grandes que habitan la Tierra en la actualidad. <a href="ballenas.html">Averigua más cosas sobre las ballenas</a  $>$ . $<$ /p>

<p><a href="salvar-ballenas.html">Averigua más sobre cómo salvar a las ballenas</a>.</p>

Además, no deben existir enlaces contiguos que dirijan al mismo destino. Por ejemplo, el siguiente fragmento de una página tiene dos enlaces, uno con una imagen y otro con texto, que dirigen a a la misma página web:

 $\langle u \rangle$ 

- <li><a href="index.html"><img src="home.png" alt="Inicio"></a> <a href="index.html">Inicio</a></ li>
- <li><a href="productos.html"><img src="products.png" alt="Productos"></a> <a href="productos. html">Productos</a></li>
- <li><a href="servicios.html"><img src="services.png" alt="Servicios"></a> <a href="servicios. html">Servicios</a></li>
- <li><a href="contacto.html"><img src="telephone.png" alt="Contacto"></a> <a href="contacto.html ">Contacto</a></li>

 $\langle$ /ul>

Los enlaces anteriores son más accesibles si se escriben como uno solo:

 $\langle$ ul>

```
<li><a href="index.html"><img src="home.png" alt=""> Inicio</a></li>
```
<li><a href="productos.html"><img src="products.png" alt=""> Productos</a></li>

```
<li><a href="servicios.html"><img src="services.png" alt=""> Servicios</a></li>
```

```
<li><a href="contacto.html"><img src="telephone.png" alt=""> Contacto</a></li>
\langle/ul>
```
Un detalle importante en el ejemplo anterior es que se ha puesto un texto alternativo nulo a las imágenes cuando se han unido los enlaces. De este modo, se cancela que un lector de pantalla anuncie la existencia de las imágenes a los usuarios y simplemente se lee el texto del enlace.

Otro detalle importante del ejemplo anterior es que los enlaces, como forman un grupo, se han identificado mediante una lista. Una lista ayuda a los usuarios de lector de pantalla a navegar por los enlaces. En "How to write good link text"<sup>[13](#page-4-0)</sup> se proporcionan unos consejos para escribir enlaces que sean

accesibles:

- **Link text should make sense.**
- Don't be device specific.
- Use link text wisely.
- $\blacksquare$  Include relevant information.

<span id="page-4-0"></span><sup>13</sup>[https://www.nomensa.com/blog/2011/how-write-good-link-text](https://www.nomensa.com/blog/2011/how-write-good-link-text )

Writing good link text.

Y en "Writing links"<sup>[14](#page-5-0)</sup> se proporcionan 10 consejos para escribir textos adecuados para los enlaces:

- 1. Write clear, meaningful links Avoid 'click here', 'read more' and other generic links. Don't use the URL as the link text.
- 2. Use the right words Use words that users will strongly associate with the topic or function of the linked content.
- 3. Start with the most meaningful words Make links more visible and faster to identify by making sure the first two words carry most of the meaning.
- 4. Keep links concise Try to limit links to about 4 or 5 words. Avoid using whole sentences as a link.
- 5. Identify links to documents If a link opens a PDF document, say so and include the document size within the link text (e.g. Annual Report [PDF, 750 KB])
- 6. Identify links to email addresses If a link activates an email program, use the email address as the link text.
- 7. Only include links to relevant resources Don't overwhelm users with too many choices. Only include links that are directly relevant to the page topic or user's task.
- 8. Don't clutter text with links Avoid embedding multiple links in a paragraph. Where possible, move links to a list below the relevant paragraph or section. Include links to references or background material at the end.
- 9. Don't repeat links Where possible, include the link only once. Avoid linking to different resources using the same link text.
- 10. Avoid opening links in new windows Let users decide if they want to open a new window or tab. If you do force a window to open, warn the user within the link text.

## 4.4. Estructura de una página web

En HTML5 existen unas etiquetas semánticas para definir regiones especiales que tienen la mayoría de las páginas web y que se muestran en la Figura [2:](#page-6-0)

- La cabecera se etiqueta con <header>.
- $\blacksquare$  La barra o menú de navegación con  $\langle$ nav>.
- Un panel con información adicional con <aside>.
- La zona de contenido principal con <main>.
- Las entradas o artículos con <article>.
- Las secciones de un artículo con <section>.
- Una imagen con <figure> y <figcaption>.
- Y el pie de página con <footer>.

Además, cada parte principal de una página web debe estar identificada con un encabezado significativo.

Pero ¿para qué sirve definir la estructura de una página web? Instala la extensión Landmarks<sup>[15](#page-5-1)</sup>, disponible para diferentes navegadores, y podrás navegar entre las diferentes partes que componen una página web de la misma forma que lo hace una persona ciega que use un lector de pantalla.

<span id="page-5-0"></span> $^{14}$ https:// $4$ syllables.com.au/resources/link-tips/

<span id="page-5-1"></span><sup>15</sup><http://matatk.agrip.org.uk/landmarks/>

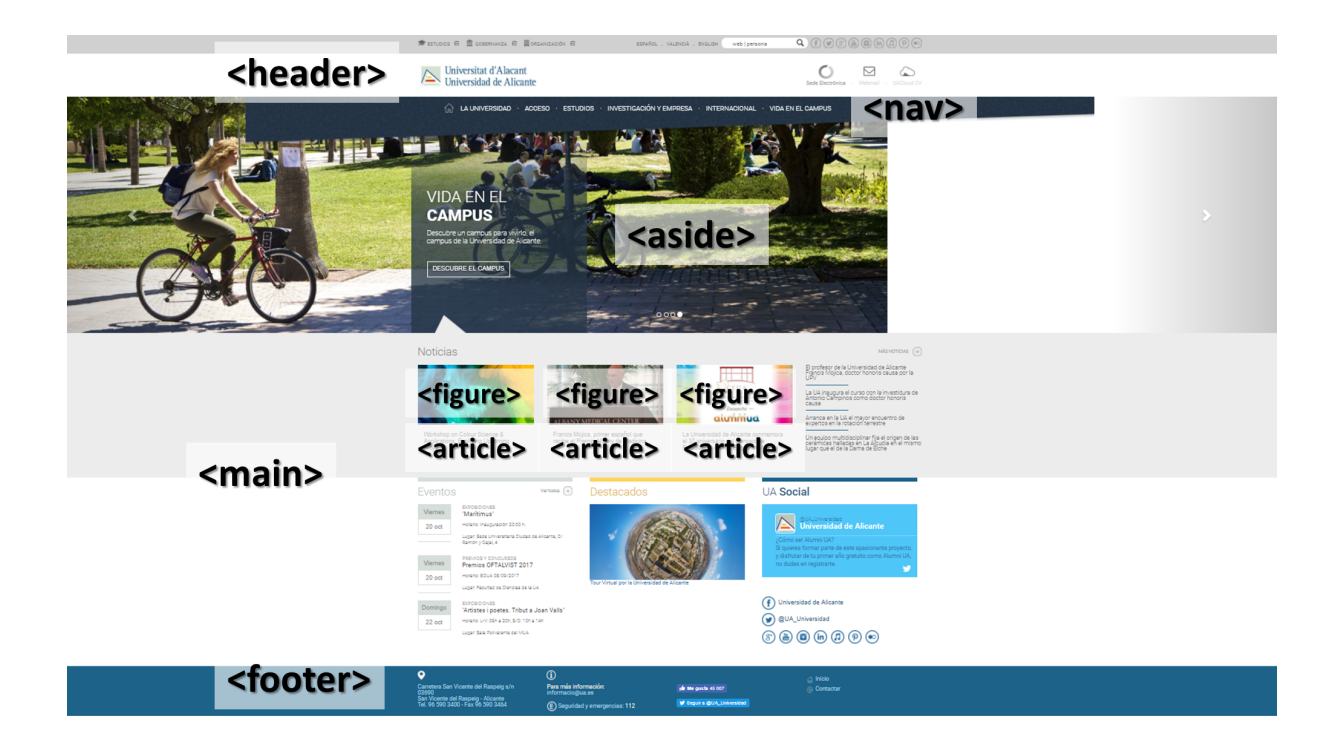

Figura 2: Estructura típica de una página web

#### <span id="page-6-0"></span>4.5. Etiquetado semántico

Emplea las etiquetas de HTML adecuadas para identificar el contenido de una página. Revisa los artículos "Semantic Markup"[16](#page-6-1) y "Why Use Semantic HTML?"[17](#page-6-2) para aprender más sobre el etiquetado semántico. Algunas de las etiquetas de HTML que debes aprender a utilizar son: <address>, <br/> <br/>blockquote>, <cite>, <code>  $o$  <q>.

También recuerda que no debes emplear HTML para definir la presentación visual de la página web. Por ello, debes evitar usar las etiquetas  $\langle \rangle \times \langle i \rangle$ , en su lugar debes emplear las etiquetas  $\langle \text{strong} \rangle$  y <em>. Revisa los artículos "Accessibility: Bold vs. Strong and Italic vs. Emphasis" [18](#page-6-3) y "Bold and Italic Formatting in HTML"<sup>[19](#page-6-4)</sup>.

#### 4.6. Formularios

En los formularios se deben proporcionar todas las instrucciones necesarias para su uso al principio del formulario. Por ejemplo, si existen campos que son obligatorios, se deben marcar de alguna forma (por ejemplo, con un asterisco \*) y antes del formulario se debe indicar el significado de la marca.

Además, se deben proporcionar instrucciones y ejemplos sobre la información que se debe introducir en cada campo. Por ejemplo, si en un campo se debe introducir un número de teléfono o un número de tarjeta de crédito con un formato específico, se debe explicar y se debe mostrar un ejemplo.

En los formularios, asocia explícitamente cada etiqueta con su correspondiente control. Para ello emplea la etiqueta <label> con el atributo for. Por ejemplo, los controles del siguiente formulario no están correctamente etiquetados:

<p>Nombre de la ballena: <input type="text" name="nombre" /></p> <p>Edad de la ballena: <input type="text" name="edad" /></p>

La forma correcta de etiquetar el formulario anterior es:

<p><label for="nombre">Nombre de la ballena:</label> <input type="text" name="nombre" id="nombre " /></p>

<p><label for="edad">Edad de la ballena:</label> <input type="number" name="edad" id="edad" /></ p>

<span id="page-6-1"></span> $^{16}{\tt https://html.com/semantic-markup/}$  $^{16}{\tt https://html.com/semantic-markup/}$  $^{16}{\tt https://html.com/semantic-markup/}$ 

<span id="page-6-2"></span><sup>17</sup><https://www.lifewire.com/why-use-semantic-html-3468271>

<span id="page-6-4"></span><span id="page-6-3"></span><sup>18</sup><https://support.siteimprove.com/hc/en-gb/articles/115002726312-Accessibility-Bold-vs-Strong-and-Italic-vs-Emphasis>  $19$ <https://accessibility.psu.edu/boldfacehtml/>

Además, fíjate que en el control edad se cambiado el tipo text por number, ya que se ajusta mejor a la entrada de datos esperada.

Nunca uses los atributos placeholder y title como sustitutos de <label>, es un terrible error. Estos dos atributos los puedes usar, pero siempre como complemento, para proporcionar información adicional.

Utiliza las etiquetas <fieldset> y <legend> para agrupar los controles similares que guardan relación. Normalmente se emplea con los botones de radio y las casillas de verificación, pero se puede emplear con cualquier conjunto de controles. Por ejemplo, cuando el usuario debe seleccionar una única opción entre un conjunto de varias opciones, una forma accesible de etiquetarlo es:

```
<fieldset>
```

```
<legend>Sistema de transporte preferido</legend>
<p>
<input type="radio" name="transporte" id="privado" value="1" checked>
<label for="privado">Privado</label>
\langle/p>
<p>
<input type="radio" name="transporte" id="publico" value="2">
<label for="publico">Público</label>
\langle/p>
<p>
<input type="radio" name="transporte" id="compartido" value="3">
<label for="compartido">Compartido</label>
\langle/p>
</fieldset>
```
Si tienes dudas, revisa los artículo "Grouping Controls"<sup>[20](#page-7-0)</sup> y "Using the fieldset and legend elements"<sup>[21](#page-7-1)</sup>. Por último, comprueba que el orden de tabulación es correcto: pulsando el tabulador se puede llegar

### a todos los controles del formulario y en el orden deseado.

#### 4.7. Idioma

El idioma principal de una página web se debe identificar en la etiqueta <html>. También se deben identificar los cambios de idioma que se produzcan, como por ejemplo:

```
<html lang="es">
<head>
...
</head>
<body>
<p>Según la Comisión Internacional Ballenera:</p>
<blockquote lang="en">
pThe International Whaling Commission is the global body charged with the conservation of whales
    and the management of whale hunting. It is set up under the International Convention for the
     Regulation of Whaling signed in 1946. The Commission has a current membership of 89
    Governments from countries around the World.
\langle/p>
</blockquote>
</body>
\langle/html>
```
El cambio de idioma se puede indicar en cualquier parte de la página y con cualquier etiqueta, por ejemplo:

<p>En octubre de 1997, cuando se presentó la <span lang="en">International Program Office</span> para la <span lang="en">Web Accessibility Initiative</span>, Tim Berners-Lee dijo su famosa frase <q lang="en">The power of the Web is in its universality. Access by everyone regardless of disability is an essential aspect</q>.

¿Qué ocurre si no se identifica correctamente el idioma? Mira el vídeo "Effect of lang attribute values on JAWS speech"[22](#page-7-2) en el que el mismo texto en inglés está incorrectamente etiquetado con los idiomas español, francés y alemán.

<span id="page-7-0"></span> $20$ <https://www.w3.org/WAI/tutorials/forms/grouping/>

<span id="page-7-1"></span> $^{21}$ <https://accessibility.blog.gov.uk/2016/07/22/using-the-fieldset-and-legend-elements/>

<span id="page-7-2"></span><sup>22</sup><https://youtu.be/0uzxu9dQnuU>

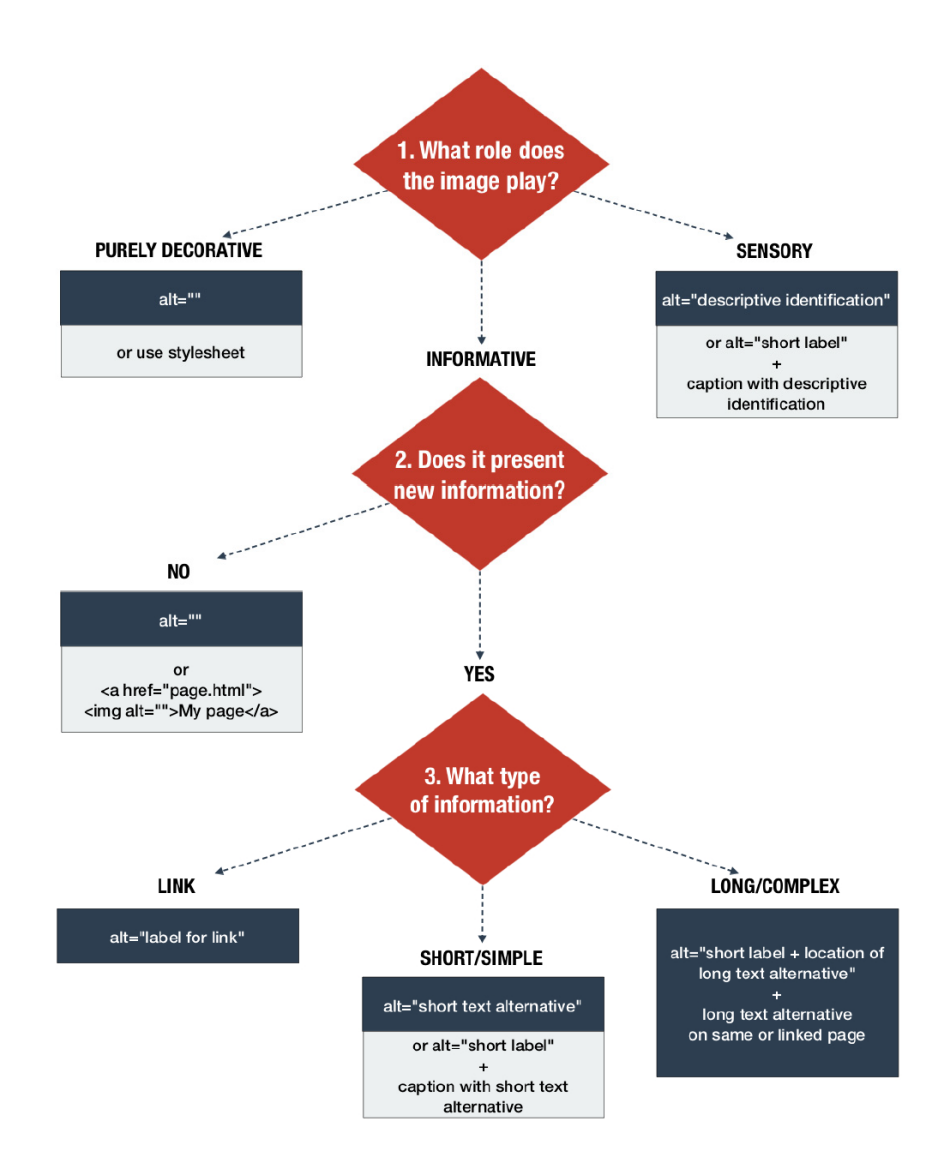

<span id="page-8-1"></span>Figura 3: Árbol de decisión para decidir la alternativa textual que necesita una imagen

#### 4.8. Imágenes

Usa el atributo alt para proporcionar un texto alternativo a todas las imágenes. El texto alternativo no tiene solo que describir la imagen, en muchos casos lo importante es la función que realiza la imagen. Y cuando una imagen tenga únicamente una función decorativa, emplea un texto alternativo nulo o vacío con alt="".

¿Cuándo una imagen necesita un texto alternativo o un texto alternativo nulo? En "Text alternatives ? a decision tree"[23](#page-8-0) se propone el árbol de decisión que se muestra en la Figura [3](#page-8-1) para decidir la alternativa textual que necesita una imagen.

Si el papel de la imagen es "puramente decorativa", entonces la imagen requiere un texto alternativo o se puede poner en la página mediante las hojas de estilo CSS (esta técnica todavía no la conoces). Una forma de decidir si una imagen es "puramente decorativa" es preguntarse qué pasaría si la imagen se elimina de la página web: ¿se perdería información importante?, ¿cambiaría el mensaje que se transmite? Si la respuesta es "no", seguramente la imagen solo realiza una función decorativa.

Si la imagen no presenta información nueva, tampoco es necesario definir un texto alternativo, se le puede asignar un texto alternativo nulo. En el resto de los casos la imagen sí que requiere un texto alternativo, que puede ser corto o largo dependiendo de su contenido y del papel que realiza la imagen en la página web.

<span id="page-8-0"></span> $^{23}$ <https://4syllables.com.au/articles/text-alternatives-decision-tree/>

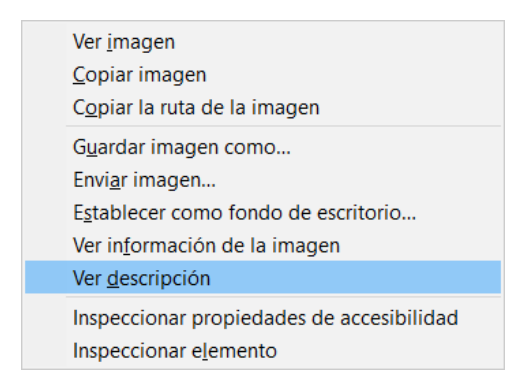

Figura 4: Opción "Ver descripción" en Mozilla Firefox

En "Quick tip: Using alt text properly"<sup>[24](#page-9-0)</sup> se dan algunos consejos sobre cómo y cuándo utilizar el atributo alt:

- <span id="page-9-2"></span>1. Use the alt attribute for any image that is used as content. alt text describes the function of an image and is rarely a detailed description of the image itself (unless, for example, the page is actually about a specific picture).
- 2. Make sure the description of the image is useful. For example, if the image is your logo your alt should be your company name and not "logo".
- 3. Don't begin alt text with "photo of.." or "picture of.."; assistive technologies already do this. Redundancy and repetition are almost as bad as not enough information.
- 4. Don't put line breaks in alt text. It causes suboptimal effects when read by screen readers.
- 5. Using an image file several times in a website doesn't mean that the alt attribute has to be the same in each img tag, because alt attributes change with context. For example, as seen above, a logo that is a link to your home page should have alt="home page" and the same logo, used somewhere else as decoration, should have alt="".
- 6. Use an empty alt attribute for any image that is decorative or not necessary for understanding the content of the page ( $alt="or$  just alt - e.g.  $\langle img \, src="prettyswirl.jpg" \, alt>\rangle$ ). If, for example, the information in a graph is explained in text below it, there?s no need to duplicate that in alt text.
- 7. Images that are links should describe where they go. For example, a logo that is a link to your home page should have alt="home page". But if the image is only one part of the contents of a link and the other contents (e.g. plain text) describes the link then use an empty alt attribute for the image - if you were to specify alt text as well this would be redundant/repetitive.

Cuando una imagen requiera una descripción larga, emplea el atributo longdesc. Para visualizar la descripción larga de una imagen puedes usar la extensión "Descripciones largas en el menú contextual" <sup>[25](#page-9-1)</sup> en Google Chrome. En Mozilla Firefox se puede emplear la opción "Ver descripción" del menú contextual que aparece cuando se pulsa sobre una imagen con el botón derecho del ratón, tal como se puede ver en la Figura [4.](#page-9-2)

En un mapa de imagen, las zonas activas que se definen con la etiqueta  $\langle \text{area} \rangle$  deben tener el atributo alt para definir el texto alternativo que representa la figura geométrica en el caso de que no se pueda visualizar la imagen.

#### 4.9. Listas

Emplea las etiquetas de lista para crear listas. Por ejemplo, el siguiente fragmento de código HTML, cuando se visualiza, parece una lista ordenada, pero realmente no lo es:

<span id="page-9-1"></span><span id="page-9-0"></span> $^{24}$ <https://a11yproject.com/posts/alt-text/>

 $^\mathrm{25} \text{https://chrome.google.com/webstore/detail/long-descriptions-in-cont/ohbmencljkleiedahijfkagnmmbbilgp?}$ [hl=es](https://chrome.google.com/webstore/detail/long-descriptions-in-cont/ohbmencljkleiedahijfkagnmmhbilgp?hl=es)

```
<p>Según el WCAG, los cuatro principios básicos de la accesibilidad web son:</p>
<p>
1. Perceptible<br />
2. Operable<br />
3. Comprensible<br />
4. Robusto<br />
\langle/p>
```
La forma correcta de etiquetar una lista ordenada es:

```
<p>Según el WCAG, los cuatro principios básicos de la accesibilidad web son:</p>
<sub>o1</sub></sub>
<li>Perceptible</li>
<li>Operable</li>
<li>Comprensible</li>
<li>Robusto</li>
\langleol>
```
Lo mismo ocurre con las listas no ordenadas. Por ejemplo, el siguiente fragmento de código HTML puede parecer que es una lista no ordenada:

<p>Algunas de las especies que forman parte del orden de los cetáceos son:</p>

<p> \* Delfín común<br /> \* Narval<br />  $*$  Orcasbr  $\rightarrow$ \* Cachalote<br /> \* Ballena azul<br />  $\langle$ /p>

Pero realmente no lo es. La forma correcta de etiquetar una lista no ordenada es:

```
<p>Algunas de las especies que forman parte del orden de los cetáceos son:</p>
\langle u1 \rangle<li>Delfín común</li>
<li>Narval</li>
<li>Orca</li>
<li>Cachalote</li>
<li>Ballena azul</li>
\langle/ul>
```
Y recuerda que debes agrupar los conjuntos de enlaces mediante listas. En "Writing lists"[26](#page-10-0) se proporcionan 10 consejos para escribir correctamente las listas:

- 1. Highlight important information with lists Use vertical lists (bulleted or numbered) to draw attention to an important list of items or steps. If a list is not worth drawing attention to, use a comma-separated list within a sentence.
- 2. Label or introduce lists Use a heading or lead-in sentence to provide context for a list.
- 3. Write list items in a parallel style Lists are faster and easier to read when each item is written in the same way.
- 4. Start each item with a different word Move repeated words or phrases to the end of a lead-in sentence or rewrite to avoid the repetition.
- 5. Begin items with the important words Help users see what?s in each item by starting with meaningful words.
- 6. Write items concisely Wordy lists can lose the benefit of list formatting when they start looking more like paragraphs.

<span id="page-10-0"></span> $^{26}\mathrm{https://4syllables.com.au/resources/list-tips/}$  $^{26}\mathrm{https://4syllables.com.au/resources/list-tips/}$  $^{26}\mathrm{https://4syllables.com.au/resources/list-tips/}$ 

7. Avoid long lists

Long lists can look overwhelming. Where necessary, break them into a series of shorter lists.

- 8. Avoid pages full of lists Use headings and paragraphs to break the visual monotony of several series of lists.
- 9. Format lists with the appropriate list style Use bulleted points when the order or number of items is not important. Otherwise use a numbered list. Always use proper styles. Never format lists manually using dashes, asterisks or numbers with spaces.
- 10. Never use list styles just to indent text If you need to indent text, get your web team to develop an indented text style. Never misuse HTML tags to achieve a visual effect.

## 4.10. Mapa del sitio web

Según la Wikipedia $^{27}$  $^{27}$  $^{27}$ , un mapa de sitio web es:

Un mapa de sitio web (o mapa de sitio o mapa web) es una lista de las páginas de un sitio web accesibles por parte de los buscadores y los usuarios. Puede ser tanto un documento en cualquier formato usado como herramienta de planificación para el diseño de una web como una página que lista las páginas de una web (ya realizada), organizadas comúnmente de forma jerárquica. Esto ayuda a los visitantes y a los bots de los motores de búsqueda a hallar las páginas de un sitio web.

[...]

También son una ayuda a la navegación por ofrecer una vista general del contenido de un sitio de un simple vistazo.

[...]

Algunos desarrolladores afirman que índice de sitio web sería un término más apropiado, pero esta forma se usa mucho menos en español. A veces los "índices de sitio"muestran enlaces en orden alfabético hacia las páginas (o partes de ellas) de los sitios web, por lo que en estos casos pueden ser un complemento a los mapas de sitio (enfocados a las páginas de forma jerárquica, temática).

Un mapa del sitio web sirve para varios propósitos:

- 1. Proporciona una descripción general de todo el sitio.
- 2. Ayuda a los usuarios a comprender qué contiene el sitio y cómo está organizado el contenido.
- 3. Ofrece una alternativa a los menús o barras de navegación que pueden ser diferentes en diferentes partes del sitio web.

Por ejemplo, en la Figura [5](#page-12-0) se puede ver el mapa textual del sitio web de ayuda que proporciona el Servicio de Informática[28](#page-11-1) de la Universidad de Alicante.

Y en la Figura [6](#page-12-1) se puede ver el mapa visual del sitio web del Grado en Ingeniería Multimedia[29](#page-11-2) de la Universidad de Alicante.

## 4.11. Migas de pan

Las migas de pan son una ruta de navegación que ayuda al usuario a visualizar cómo se ha estructurado el contenido y cómo navegar de regreso a páginas web anteriores. Las migas de pan muestran:

1. La ubicación de una página web dentro de una serie de páginas web. Las migas de pan se implementan mediante enlaces a las páginas web que permiten acceder a la página actual desde la página principal del sitio web.

<span id="page-11-0"></span><sup>27</sup>[https://es.wikipedia.org/wiki/Mapa\\_de\\_sitio\\_web](https://es.wikipedia.org/wiki/Mapa_de_sitio_web)

<span id="page-11-1"></span><sup>28</sup><https://si.ua.es/es/ayuda/sitemap.html>

<span id="page-11-2"></span><sup>29</sup><https://web.ua.es/es/grados/grado-en-ingenieria-multimedia/sitemap.html>

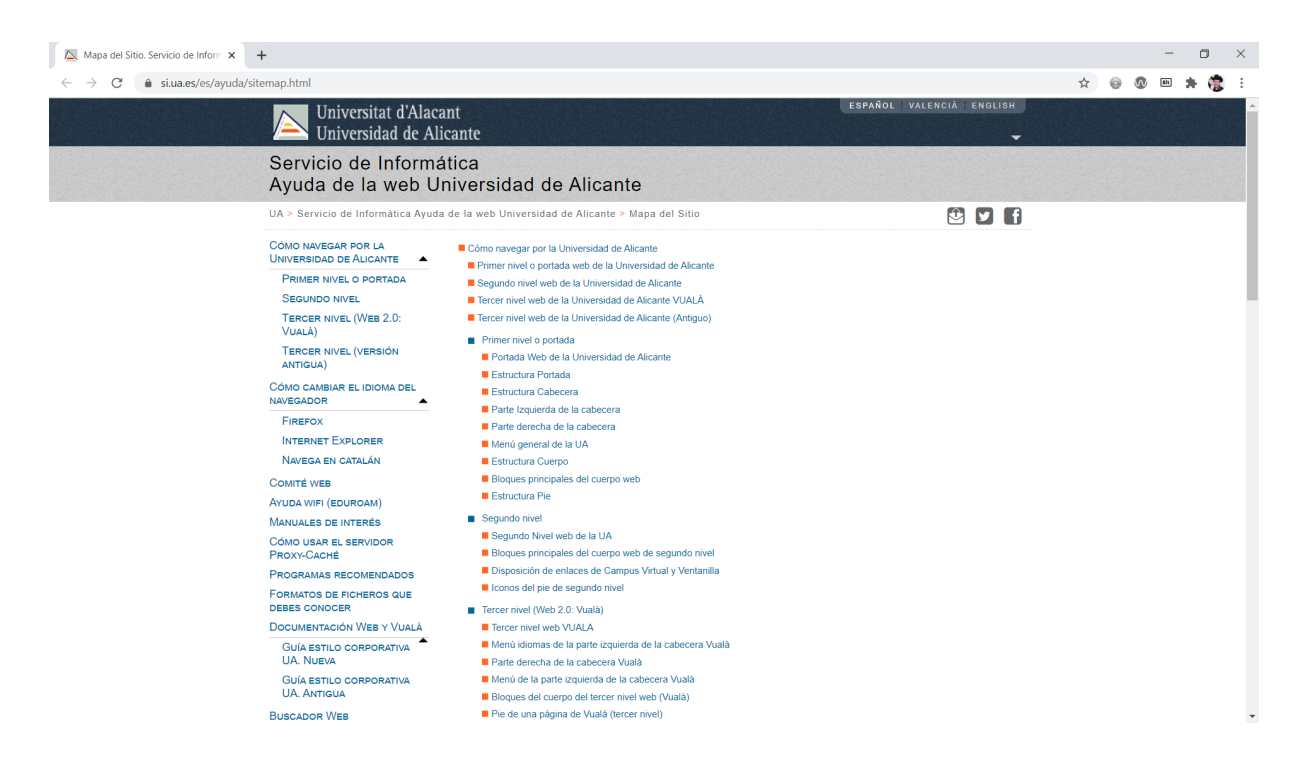

<span id="page-12-0"></span>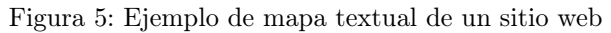

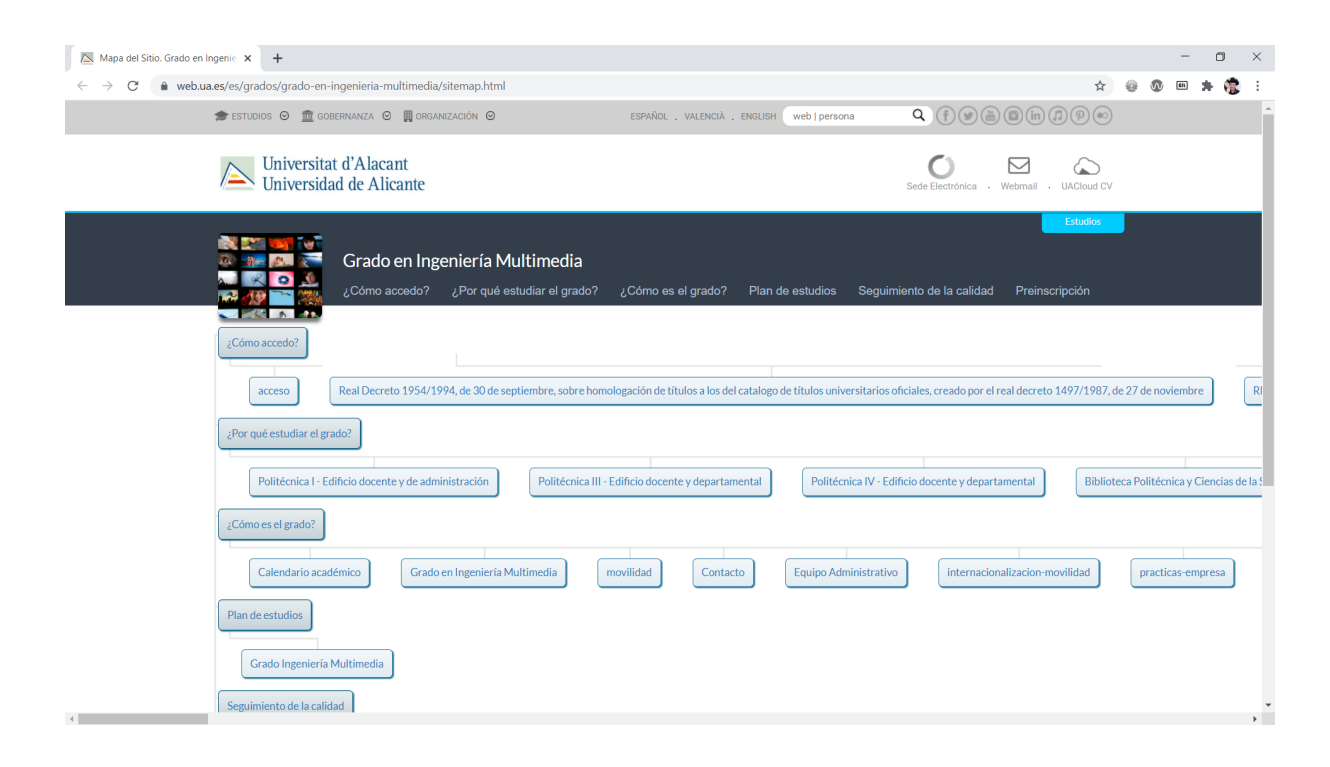

<span id="page-12-1"></span>Figura 6: Ejemplo de mapa visual de un sitio web

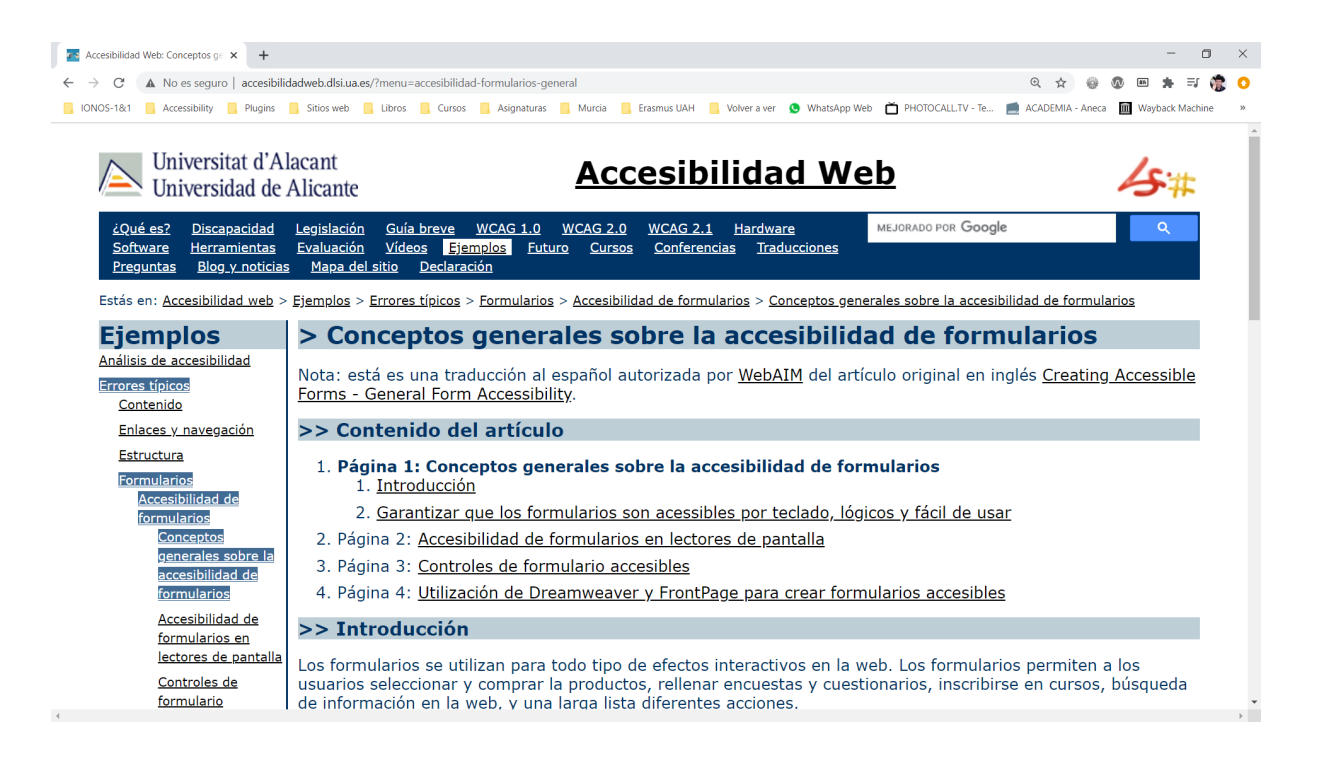

Figura 7: Ejemplo de migas de pan en un sitio web

<span id="page-13-0"></span>2. La ruta que el usuario tomó para llegar a la página web actual. Las migas de pan se implementan mediante enlaces a las páginas web por las que se ha accedido en el proceso de navegación a la página web actual.

Normalmente, se suele emplear un separador para separar las distintas páginas que forman las migas de pan. Los separadores más utilizados son ">", "|", "/", "::" y " $\rightarrow$ ".

Por ejemplo, en la Figura [7](#page-13-0) se muestra una página web<sup>[30](#page-13-1)</sup> de un sitio web que implementa migas de pan. La ruta de migas de pan está formada por la secuencia:

Estás en: Accesibilidad web >Ejemplos >Errores típicos >Formularios >Accesibilidad de formularios >Conceptos generales sobre la accesibilidad de formularios

### 4.12. Párrafos

Define párrafos de texto correctamente. Por ejemplo, el siguiente fragmento de código HTML se muestra como dos párrafos de texto, pero realmente no lo son:

```
<div>
```
Las ballenas son animales marinos asombrosos, son los animales más grandes que habitan la Tierra en la actualidad.

```
\braket{br} />\braket{br} />
Las orcas no son ballenas, aunque se llamen "ballenas asesinas".
</div>
```
El texto anterior es más accesible si se escribe como:

<p>Las ballenas son animales marinos asombrosos, son los animales más grandes que habitan la Tierra en la actualidad.</p>

<p>Las orcas no son ballenas, aunque se llamen "ballenas asesinas".</p>

En "Writing paragraphs"[31](#page-13-2) se proporcionan 10 consejos sobre la escritura de los párrafos:

1. Chunk content into paragraphs Avoid walls of text by chunking content into topical paragraphs.

<span id="page-13-1"></span> $^{30}\mathrm{http://accessibilidadweb.dlsi.ua.es/?menu=accessibilidad-formularios-generated$ 

<span id="page-13-2"></span><sup>31</sup><https://4syllables.com.au/resources/paragraph-tips/>

- 2. Focus on a single topic or idea Present new ideas or topics in their own paragraph.
- 3. Start with the topic sentence Make the topic of the paragraph visible, even to people skimming over the page.
- 4. Order sentences by importance Give users the most important information in the first sentence; in the first phrase wherever possible. Provide background, detail or reasoning in later sentences.
- 5. Order paragraphs by importance Help users quickly find the information they need most.
- 6. Group related paragraphs Grouping topics or ideas makes it less likely that users will miss related information.
- 7. Keep paragraphs short Long paragraphs can turn into walls of text. Aim for 2-3 sentences or 50-60 words. One-sentence paragraphs are fine if the idea only needs to be stated, and not developed.
- 8. Vary paragraph length Don't use a series of one-sentence paragraphs unless you have very short column widths.
- 9. Don't embed too many links Text cluttered with links can be harder to read. Links can be harder to identify when they're scattered through text.
- 10. Review your first paragraph Once you've finished a draft, check your first paragraph. Delete it if it's not vital.

#### 4.13. Tablas

En las tablas, identifica correctamente las partes que la componen. Para ello emplea las etiquetas <caption>, <thead>, <th>, etc. Por ejemplo, la siguiente tabla no tiene etiquetas específicas para definir sus partes:

<p><strong>Longitud y peso máximo alcanzados por algunos cetáceos</strong></p> <table>

```
\langletr>
        <td><strong>Especie</strong></td>
        <td><strong>Longitud (m)</strong></td>
        <td><strong>Peso (kg)</strong></td>
\langletr>
<tr>
        <td>Delfín común</td>
        <td>2,4</td>
        <td>70 - 110</td>
\langle/tr>
\langletr>
        <td>Narval</td>
        <td>5</td>
        <td>800 - 1.600</td>
\langle/tr>
<tr>
        <td>0rca</td>
        <td>9,7</td>
        <td>2.600 - 9.000</td>
\langle/tr>
\langletr>
        <td>Cachalote</td>
        <td>14.9 - 20 </td>
        <td>13.000 - 14.000</td>
\langletr>
<tr>
        <td>Ballena azul</td>
        <hd>30</td>
        <td>110.000</td>
```
 $\langle$ tr> </table>

La tabla anterior se puede escribir mucho mejor de la siguiente forma:

<table>

```
<caption>Longitud y peso máximo alcanzados por algunos cetáceos</caption>
<thead>
        <tr>
                <th>Especie</th>
                <th>Longitud (m)</th>
                <th>Peso (kg)</th>
        \langle/tr>
</thead>
<tbody>
        <tr>
                <td>Delfín común</td>
                <td>2,4</td>
                <td>70 - 110</td>
        \langle/tr>
        <tr>
                <td>Narval</td>
                <td>5</td>
                <td>800 - 1.600</td>
        \langle/tr>
        <tr>
                <td>Orca</td>
                <td>9,7</td>
                <td>2.600 - 9.000</td>
        \langle/tr>
        <tr>
                <td>Cachalote</td>
                <br><t d>14,9 - 20</t><t d><td>13.000 - 14.000</td>
        \langle/tr>
        <tr>
                <td>Ballena azul</td>
                <td>30</td>
                <td>110.000</td>
```

```
\langle/tr>
</tbody>
```

```
</table>
```
Y muy importante, nunca uses una tabla para maquetar el contenido de una página web.

A veces una tabla puede ser compleja y puede requerir encabezados tanto de columna como de fila. Para etiquetarlo se puede emplear el atributo scopey y los valores col y row.

Por ejemplo, el siguiente fragmento de HTML está extraído de las técnicas de WCAG 2.1[32](#page-15-0). La primera fila está definida como encabezado de columna, pero el contenido de la segunda columna también está definido como encabezado de fila.

```
<table border="1">
       <caption>Contact Information</caption>
       <tr>
               <td></td>
               <th scope="col">Name</th>
               <th scope="col">Phone#</th>
               <th scope="col">Fax#</th>
               <th scope="col">City</th>
       \langle/tr>
       <tr>
               <td>1.</td>
               <th scope="row">Joel Garner</th>
               <td>412-212-5421</td>
```
<span id="page-15-0"></span><sup>32</sup>H63: Using the scope attribute to associate header cells and data cells in data tables: [https://www.w3.org/WAI/WCAG21/](https://www.w3.org/WAI/WCAG21/Techniques/html/H63) [Techniques/html/H63](https://www.w3.org/WAI/WCAG21/Techniques/html/H63)

```
<td>412-212-5400</td>
         <td>Pittsburgh</td>
\langle/tr>
<tr>
         <sub>th+</sub><sub>2</sub>. <sub>5</sub><sub>6</sub></sub></sub></sub></sub>
         <th scope="row">Clive Lloyd</th>
         <td>410-306-1420</td>
         <td>410-306-5400</td>
         <td>Baltimore</td>
\langle/tr>
<tr>
         <td>3.</td>
         <th scope="row">Gordon Greenidge</th>
         <td>281-564-6720</td>
         <td>281-511-6600</td>
         <td>Houston</td>
\langle/tr>
```
</table>

Por cierto, en el ejemplo anterior aparece el atributo border en <table> que no se debe utilizar en HTML5.

Y para tablas mucho más complejas, se pueden emplear los atributos idy y headersy.

Antes se podía usar el atributo summary para proporcionar un resumen de su contenido, pero en HTML5 ha sido eliminado. Consulta el artículo "Caption and Summary"<sup>[33](#page-16-0)</sup> para aprender a mejorar la accesibilidad de las tablas.

Revisa el artículo "HTML table advanced features and accessibility"<sup>[34](#page-16-1)</sup> para aprender más cosas sobre la accesibilidad de las tablas.

## 4.14. Tabla de contenidos

Una tabla de contenidos proporciona enlaces a secciones y subsecciones dentro de un mismo documento que esté organizado jerárquicamente. Normalmente la tabla de contenidos se sitúa al principio del documento para que sea lo primero que encuentra el usuario.

La tabla de contenido tiene dos propósitos principales:

- 1. Ofrece a los usuarios una descripción general del contenido y la organización del documento.
- 2. Permite a los usuarios ir directamente a una sección específica del documento.

La tabla de contenidos generalmente incluye solo las secciones principales del documento, aunque en algunos casos puede ser útil ofrecer una tabla de contenidos ampliada que proporcione una vista más detallada de un documento complejo. Las secciones del documento pueden ubicarse en la misma página web o dividirse en varias páginas web. Una tabla de contenidos es particularmente útil cuando un documento está dividido en varias páginas web.

Por ejemplo, en la Figura [8](#page-17-0) se muestra una página web<sup>[35](#page-16-2)</sup> con su tabla de contenidos al principio de la misma.

Y en la Figura [9](#page-17-1) se muestra una página web<sup>[36](#page-16-3)</sup> se muestra la tabla de contenidos de un documento en el que cada sección es una página independiente.

#### 4.15. Título

Todas las páginas web deben tener un título único definido con la etiqueta <title> que defina en pocas palabras el propósito de la página. Un buen título, que describa correctamente el contenido o la función de la página, ayuda a los usuarios de diferentesformas:

Ayuda a orientarse dentro del sitio web rápidamente sin tener que buscar información de orientación en el contenido de la página.

<span id="page-16-0"></span><sup>33</sup><https://www.w3.org/WAI/tutorials/tables/caption-summary/>

<span id="page-16-1"></span><sup>34</sup><https://developer.mozilla.org/en-US/docs/Learn/HTML/Tables/Advanced>

<span id="page-16-2"></span><sup>35</sup><http://accesibilidadweb.dlsi.ua.es/?menu=introduccion>

<span id="page-16-3"></span> $36$ <http://accesibilidadweb.dlsi.ua.es/?menu=accesibilidad-formularios>

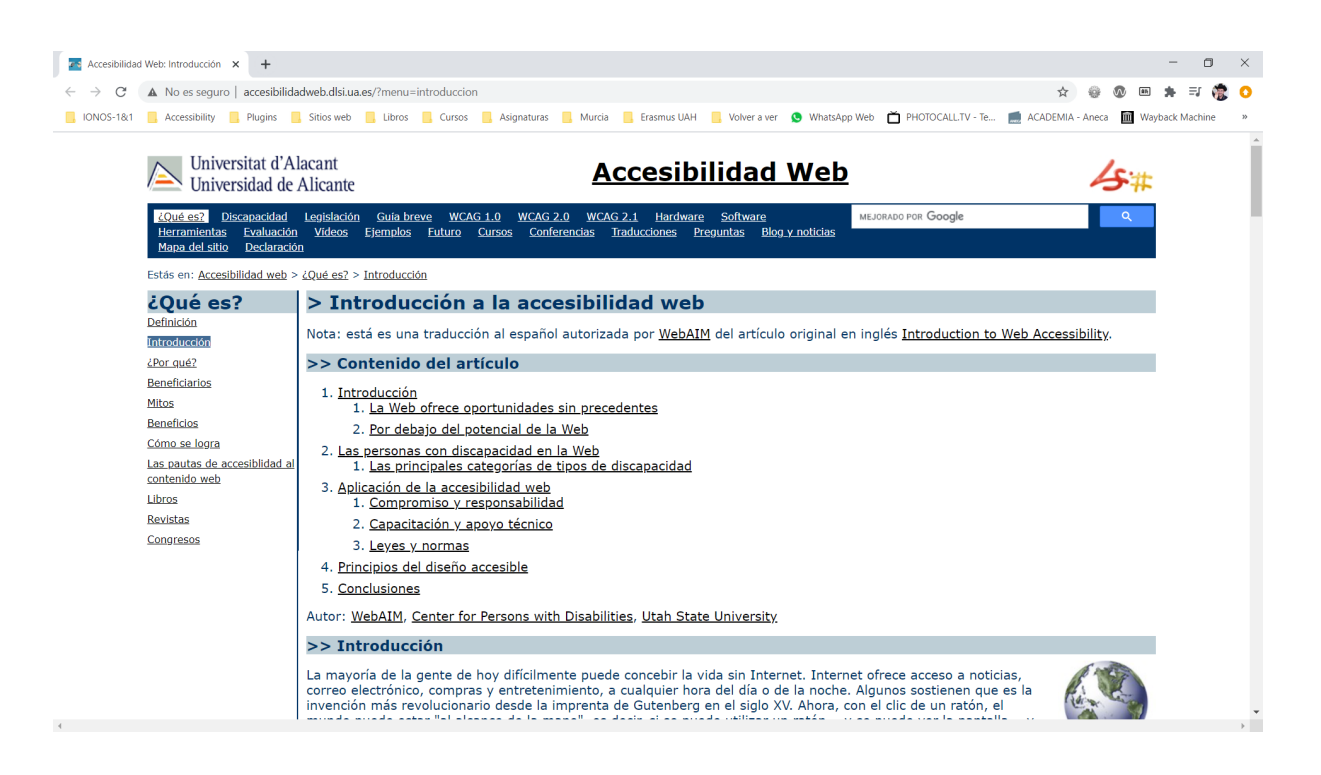

Figura 8: Ejemplo de tabla de contenidos de un documento

<span id="page-17-0"></span>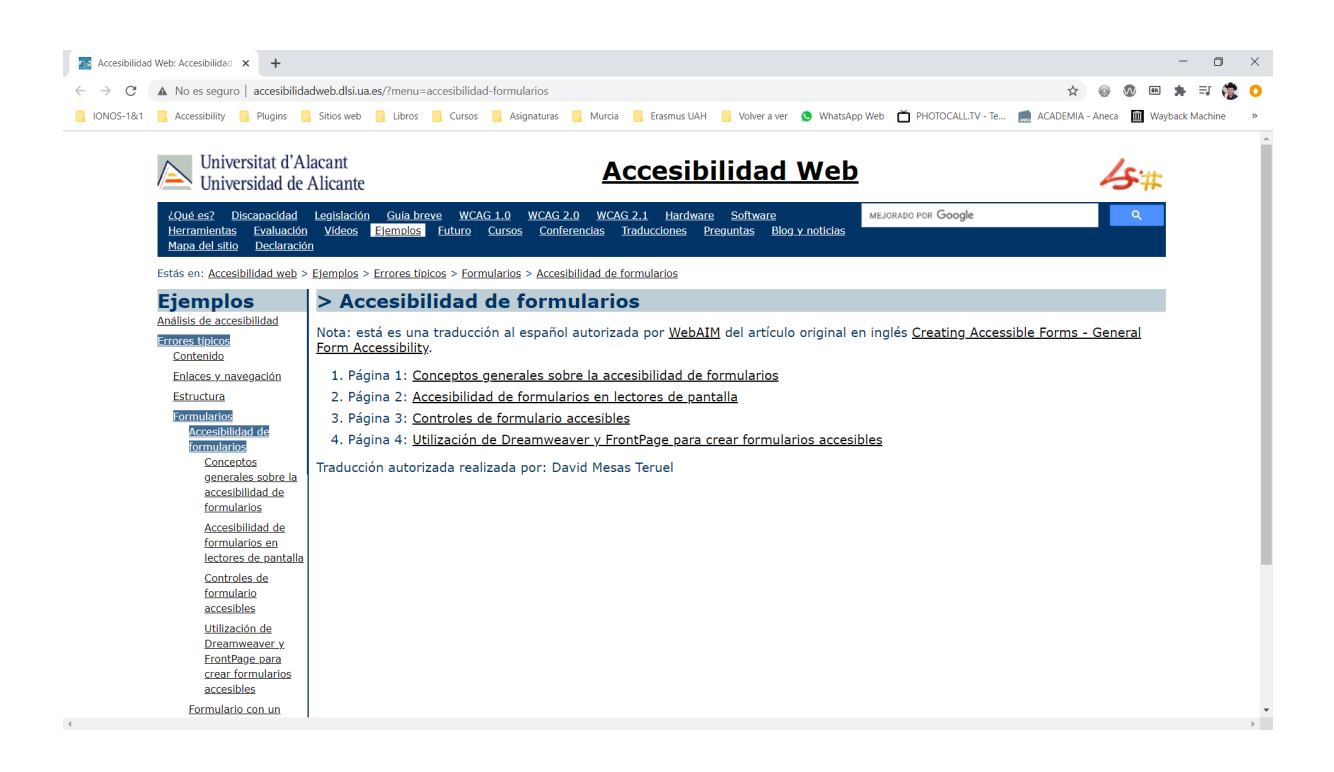

<span id="page-17-1"></span>Figura 9: Ejemplo de tabla de contenidos de un documento que está dividido en varias páginas web

- Ayuda a decidir si el contenido de la página es relevante.
- Ayuda a localizar una página web en el navegador cuando hay varias pestañas con diferentes páginas abiertas.
- Audar a localizar una página en la lista de marcadores o en el historial.

Además, un buen título también ayuda al posicionamiento de la página web en los buscadores. Y también es importante cuando se comparte una página web en una red social.

En el artículo "Page titles"[37](#page-18-0) se proporcionan 10 consejos para crear buenos títulos:

- 1. Identify the page content or purpose
	- Ensure the title is sufficient to allow users to identify the content before seeing the page.
- 2. Be clear, not clever Cute or catchy titles don't always work. If a user can't understand what the page is about, they may never bother looking at it.
- 3. Use the right topic terms Try to use terms that people will recognise immediately, or would search with. Avoid jargon and abbreviations unless well known to your target audience.
- 4. Start with the most meaningful words Because titles are sometimes only partially displayed (in browser tabs, for instance), and users are often skim-reading them, make sure you start with the most meaningful words.
- 5. Add the site or organisation name Help users identify the source of the content by including the site name at the end of the title.
- 6. Be concise Limit titles to 60-70 characters. Titles get cut short in most contexts, including search results.
- 7. Ensure each title is unique No pages should share a title.
- 8. Clearly distinguish pages with similar or related content Add enough context to the title to allow users to choose the right page.
- 9. Know how your CMS generates titles Since content management systems usually generate the title, make sure you know how yours works and whether you can edit the title after it's been generated.
- 10. Write titles for non-HTML documents Ensure all PDF and Word documents published online have a title that follows these tips.

La etiqueta <title>, que solo aparece una vez en un documento, es diferente del atributo title, que puede aplicarse a casi todos los elementos de una página web y que se emplea para proporcionar información adicional, pero nunca se debe emplear para proporcionar información esencial. Por ejemplo, el atributo title nunca se debe emplear como sustituto de la etiqueta <label> para identificar los controles en un formulario.

Por ejemplo, el atributo title se debe emplear con los elementos  $\langle$ iframe> para identificar su contenido (por ejemplo, para identificar el título de un vídeo de YouTube que se incluye en una página web mediante la inserción de código que proporciona el propio YouTube).

## 5. ¿Qué debo entregar?

- Todos los ficheros que componen el sitio web.
- Un informe, en formato PDF, a modo de hoja de comprobación (*checklist*), en el que indiques qué has hecho para mejorar la accesibilidad de tus páginas web y dónde lo has hecho. Como mínimo, tu

<span id="page-18-0"></span><sup>37</sup><https://4syllables.com.au/resources/title-tips/>

hoja de comprobación debe incluir todo lo explicado en el enunciado de esta práctica, pero también puedes incluir las características adicionales que hayas incluido por tu cuenta.

En la hoja de comprobación debes indicar el o los criterios de conformidad (éxito) de Web Content Accessibility Guidelines (WCAG) 2.x, junto con su nivel (A, AA, AAA), que se corresponde a cada característica de accesibilidad. Para realizar esta parte de la práctica debes consultar la última versión recomendada de WCAG<sup>[38](#page-19-0)</sup>.

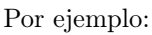

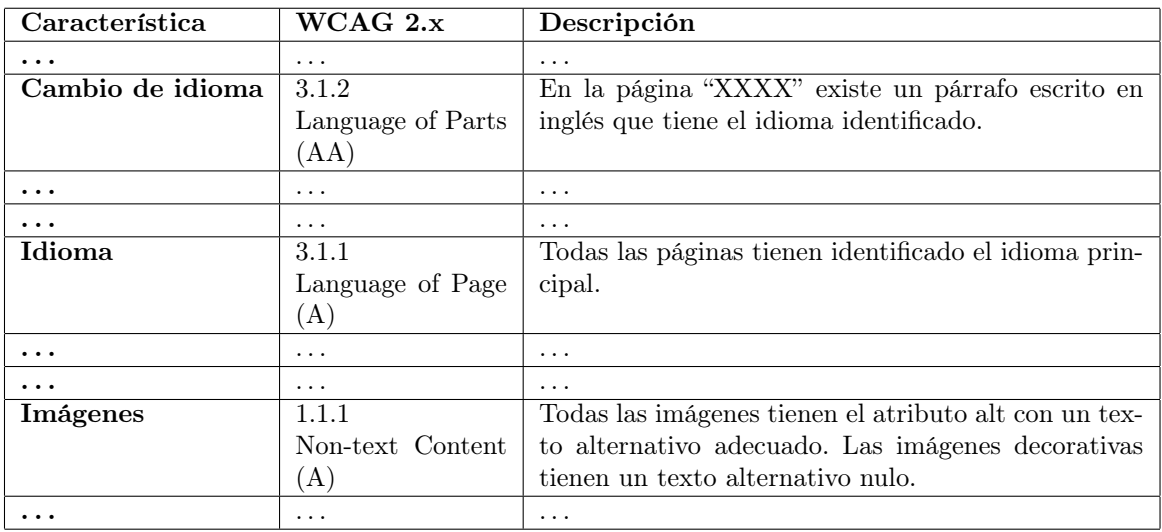

Un fichero de texto con el URL del sitio web publicado.

<span id="page-19-0"></span><sup>38</sup><https://www.w3.org/TR/WCAG/>